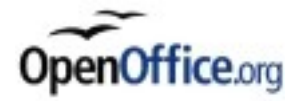

Hi ha un programa d'escriptura amb corrector ortogràfic en alemany integrat que és lliure i gratis, molt semblant al *Word for Windows*. Es diu **OpenOffice** i ofereix les mateixes prestacions que Word, entre d'altres, un corrector ortogràfic per a l'alemany, català, castellà, anglès... Es pot descarregar la versió catalana [aquí](http://www.softcatala.org/wiki/Rebost:OpenOffice.org) o l'espanyola [aquí.](http://openoffice.softonic.com/) Hi van alguns correctors inclosos, però l'alemany s'ha de descarregar a part. Tot el procés d'instal·lació sembla complicat, però ho és molt menys del que sembla.

Com instal·lar el corrector en alemany

- Un cop instal·lat i obert l'OpenOffice, ves a *Eines-Llengua-Més diccionaris en línia* i fes-hi clic.
- Posteriorment s'obrirà la pàgina Web d'OpenOffice amb una llista on podràs triar els diccionaris addicionals que vulguis instal·lar. L'alemany, el trobes a German, jo he triat directament el es diu "German (de-*DE\_igerman98)\_dictionaries"* i em va molt bé. Només cal fer clic sobre *Get it!*i s'instal·la de manera automàtica.

Com fer anar el corrector en alemany

- Posteriorment s'ha d'activar l'idioma "Alemany" en el programa. S'ha d'anar a "*Eines-Llengua- Per a tot el text-Més".*
- S'obre una finestra on s'ha d'anar a *Llengües predeterminades per a documents* i triar dins la llista *Occidental* l'opció *Alemany (Alemanya)* i confirmar "D'acord". Desactiva la casella a baix *Només per al document actual*, si s'escau. (Sembla més difícil del que és, ja ho veuràs.)
- A partir d'ara podràs triar sempre quan vulguis l'idioma que vols corregir. Només cal que el triïs a *Eines-Llengua*-*Per a tot el text* (o bé *selecció* o paràgraf) i engegar el corrector amb el botó corresponent<sup>45</sup> sola tecla F7.

Guia proposada per *Joachim Siemers*, professor d'EOI

Si us trobeu amb cap problema o teniu propostes no dubteu a contactar-me: c/e: [jsiemers@xtec.cat](mailto:jsiemers@xtec.cat) web: [http://www.xtec.cat/~jsiemers](http://www.xtec.cat/~jsiemers/)